## **Présenter un tableau de bord**

Publié: 2023-09-30

Vous pouvez configurer votre tableau de bord pour qu'il s'affiche en mode plein écran pour les présentations ou pour les écrans de votre centre d'exploitation réseau.

Le mode plein écran propose les options d'affichage suivantes :

- Vous pouvez consulter l'ensemble du tableau de bord et interagir avec celui-ci en mode présentation.
- Vous pouvez afficher un cycle continu de chaque graphique dans le tableau de bord dans un diaporama de widgets.
- Vous pouvez consulter un région unique en affichage plein écran  $\mathbb{Z}$ .

Pour présenter un tableau de bord complet en plein écran, procédez comme suit :

- 1. Connectez-vous au système ExtraHop via https://<extrahop-hostname-or-IP-address>.
- 2. En haut de la page, cliquez sur **Tableaux de bord**.
- 3. Dans le dock du tableau de bord, sélectionnez le tableau de bord que vous souhaitez présenter.
- 4. Dans le coin supérieur droit de la page, cliquez sur le menu de commandes i et sélectionnez l'une des options suivantes :

## **Mode de présentation**

Le dock du tableau de bord et les menus de navigation supérieurs s'effondrent. Vous pouvez interagir avec l'intervalle de temps et les composants du tableau de bord en mode présentation.

## **Diaporama de widgets**

Un cycle continu de graphiques et de widgets s'affiche en plein écran . Sélectionnez la durée pendant laquelle vous souhaitez que chaque widget s'affiche ( par exemple, **20 secondes**, **15 secondes**, etc.). Cliquez sur **x** icône dans le coin supérieur droit de l'écran pour revenir au tableau de bord.

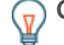

**Conseibur** ouvrir un tableau de bord en mode présentation, ajoutez /presentation à la fin de l'URL, puis ajoutez-la à vos favoris. Par exemple :

https://<extrahop\_ip>/extrahop/#/Dashboard/437/presentation